Version 1.0| December 13, 2016

*The purpose of this job aid is to provide TWAPMTS users with guidance on the Assistantship Non-Resident Waiver entry and audit processes.*

#### *Eligibility Criteria for the Assistantship Non-Resident Waiver (must qualify for ALL):*

- Hired as Teaching Assistant, Research Assistant, or Graduate Assistant Lecturer
- Spouse/Dependent of a Teaching Assistant, Research Assistant, or Graduate Assistant Lecturer
- Working 50% Effort in position
- **Enrolled full time and hired on or before the census date of the semester which is the 12<sup>th</sup> class day for** Fall/Spring semester or the 4<sup>th</sup> class day for Summer 1/10 Week Classes and 4<sup>th</sup> class day of Summer II.
- **•** Eligible Residency Codes:

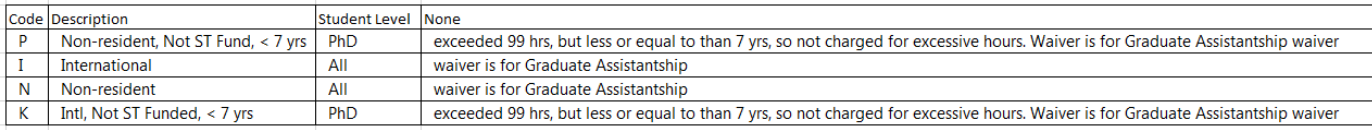

 If the department needs to process a Assistantship Waiver for a student on a separate campus (CS department  $\rightarrow$  waiver for HSC student; HSC department  $\rightarrow$  waiver for CS student), the department will need to submit a Assistantship Waiver to OGAPS for approval

## **TWAPMTS Form Layout**

 **Block 1** - Enter the term and your college/division and department in the first block and click the Next Block icon to move to the next block of the TWAPMTS form. Waivers and user access are tied to TWAPMTS users assess based on the primary Div Coll and Dept listed on Screen 006 in FAMIS.

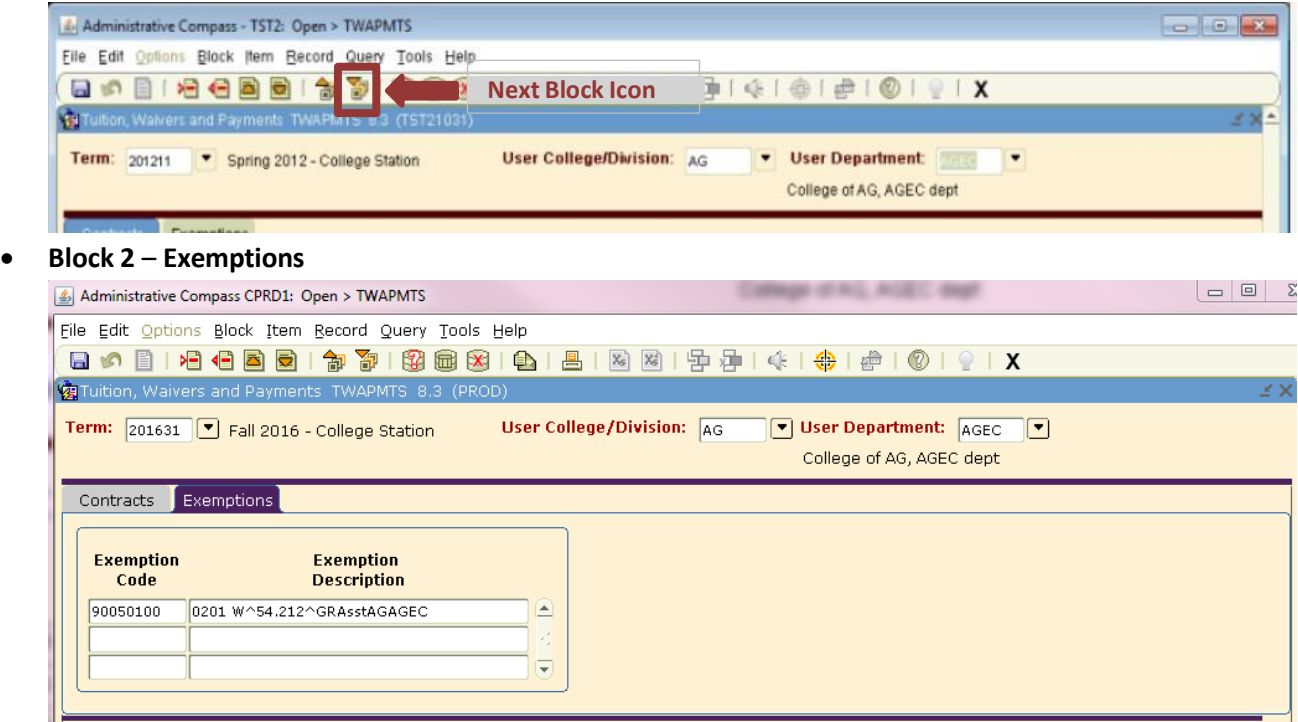

o **Exemptionstab –** The Exemptions tab lists the assistantship waiver for your college and department. Select the exemption and click on the Next Block icon to move to Block 3 which includes the student information.

 **Block 3** – The Contracts and Exemptions Detail block (Block 3) of the form gives you the details of the students who have been added or deleted from the selected exemption along with other relevant information. \*Note that the scroll bar at the bottom left can be used to display additional information.

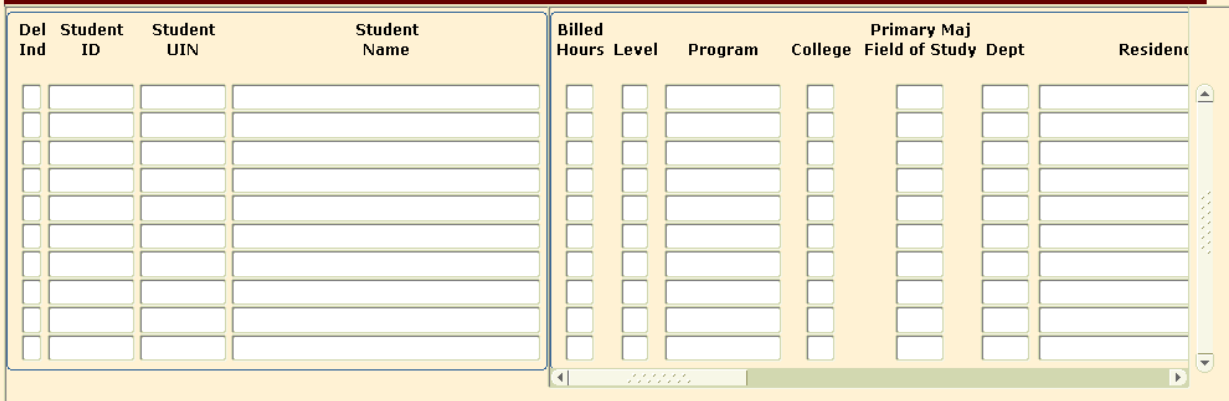

## **Exemptions Detail Tab – Process Departmental Assistantship Non-Resident Waivers**

- After selecting the **Exemptions** block from Block 2, click the Next Block icon to add or delete students from the exemption.
- If the page is full, click on the Insert Record icon to insert a new student. You can also insert a new record by selecting 'Record' and then 'Insert' from the menu.

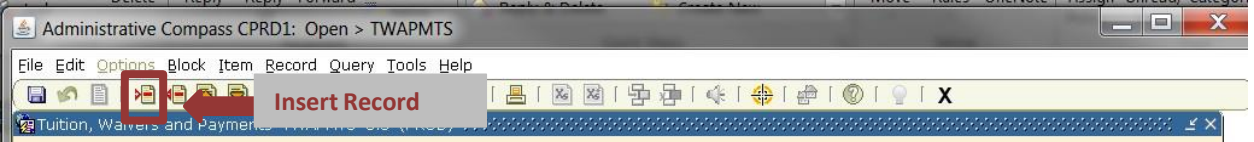

- In the **Student ID** field, enter the Student UIN or Compass ID and the system will populate the Student UIN through Residency fields as well as the System Part field.
- **Residency** system populated field. The user must verify the residency to determine if the student is eligible for the exemption. **Residency must be PINK ('P', 'I', 'N' or 'K'**).
- **Sp/Dep Indicator** Be sure to check the Sp/Dep Indicator and enter the Employee UIN when entering exemptions for a spouse or dependent of the employee hired on the assistantship. The Employee UIN must not match the Student UIN if the Sp/Dep Indicator is checked. Leave blank if this exemption is for the employee and not for the employee's spouse or dependent. **"Please Note:" From TWAPMTS JOB AID that "if the spouse or dependent is enrolled at a different campus from the employee, the waiver will need to be approved through OGAPS. Please complete and submit the Non-Resident Tuition Waiver Spouse/Dependent Request form found at:** [http://ogaps.tamu.edu/OGAPS/media/media-library/documents/Forms and Information/Spouse-Waiver-](https://compass-eprint.tamu.edu/eprint/eprint.cgi?ACTION=DETAIL&REPORT=PWT_029_ALL_WAIV_ASSIST_REVIEW&TIME=1465844141)[Form.pdf](https://compass-eprint.tamu.edu/eprint/eprint.cgi?ACTION=DETAIL&REPORT=PWT_029_ALL_WAIV_ASSIST_REVIEW&TIME=1465844141)."
- **Employee UIN** The UIN of the employee hired on the assistantship must be entered. The employee must be hired as a Graduate Teaching or Research Assistant working 50% effort, enrolled full time and hired on or before the 12<sup>th</sup> class day for Fall/Spring semesters or the 4<sup>th</sup> class day for Summer I/10 Week classes and the 4<sup>th</sup>class day for Summer II.
- **User, Activity Date and Exemption Description** are all system populated fields.
- **Delete Indicator** To remove an exemption, add a 'D' to the Delete Indicator field and click the Save icon. To reinstate an exemption, remove the 'D' from the Delete Indicator field and click the Save icon. Be sure to add a comment each time you make a change.

# **Assistantship Audit Information**

- The Assistantship Audit begins after TWAPMTS has closed. TWAPMTS users receive an email each semester stating the dates when the Assistantship Audit will begin and end.
- It is the department's responsibility to submit the necessary documentation to TWAPMTS for the audit.
- All student payroll information has to be updated in the BPP system at the time of the audit. If the student payroll information is not updated in the BPP System at the time of the audit - in order for the audit to remain on the student account, the department would need to submit a **COPY** of the EPA (Employee Payroll Action) Form to TWAPMTS a[t twapmts@tamu.edu](mailto:twapmts@tamu.edu) . The form would have to be approved prior to sending to TWAPMTS. TWAPMTS does not have access to obtain the EPA form nor access to approve the form. A copy of the form, a Screenshot of the form, etc. are acceptable forms.
- If you have a student that did not receive the waiver while TWAPMTS was open and the waiver should have been added to their account you will need to submit a Late Assistantship Non-Resident Waiver request form to OGAPS (Office of Graduate and Professional Studies) for approval. Once approved, OGAPS will submit the information over to TWAPMTS. [\(http://ogaps.tamu.edu/Buttons/Forms-Information\)](http://ogaps.tamu.edu/Buttons/Forms-Information)

## **Reasons of Ineligibility:**

- Termination Being terminated from the position
- Hired after Census Date Must be hired before the census 12<sup>th</sup> class day for Fall/Spring and 4<sup>th</sup> class day for Summer I, II, and 10-week
- Not on Payroll Student information is not found in BPP
- Not 50% Effort Position must be at least 50% Effort
- Not Full Time Must be considered a full-time student which is generally (Fall/Spring 9 hours and Summer 3 hours)
- Ineligible Title Code Title Code is not eligible
- $\bullet$  Ineligible Residency Must be P, I, N, or K to qualify
- Ineligible Dependent Dependent is ineligible or their spouse is ineligible

#### **Resolve Ineligibility:**

- Termination Department will need to either update BPP with the student information showing they have been hired or provide a copy of the EPA form showing the student has been hired
- Hired after Census Date Department will need to send a request through OGAPS to get approval to leave the waiver on the student account
- Not on Payroll Department will need to update BPP with the student information showing they have been hired or provide a copy of the EPA form showing the student has been hired
- Not 50% Effort Department will need to update BPP showing position is at least 50% effort, or they will need to provide a copy of the EPA form showing the position will be increased to at least 50% effort
- Not Full Time Department will need to ensure the student registers for additional hours to meet the minimum amount of hours for the semester
	- $\circ$  Fall/Spring Semester GR (Graduate) Billed hours are minimum of 9 hours
	- o Summer Semester GR (Graduate) Billed hours are minimum of 3 hours
	- $\circ$  Long Term (41 Term) Billed hours are minimum of 9 hours
	- o **Exceptions** Some Graduate Assistant Lecturers or some HSC students enrolled in a certificate program with the Baylor College of Dentistry and College of Medicine (department will need to submit the 1 hour registration requirement information for the student t[o twapmts@tamu.edu,](mailto:twapmts@tamu.edu) Student Business Services has no way of verifying this information.
- Ineligible Title Code Department will need to update the student payroll information to reflect the correct title code in BPP or submit a copy of the EPA form. (Teaching Assistant, Research Assistant, or Graduate Assistant Lecturer are examples of eligible title codes)
- Ineligible Residency Student can contact the Registrar's Office if they have questions about their residency status

• Ineligible Dependent – The student will appear on the ineligible report and the department will need to send an email to [twapmts@tamu.edu](mailto:twapmts@tamu.edu) letting us know which exception applied to the student

# **Reviewing the Assistantship Audit Report (PWT\_029 Report)**

- The report is **pwt\_029\_your college code**. There are two reports. One for **Ineligible** and one for **Review.**
- The **Ineligible** report is what the Student Business Services office uses to determine if a student qualifies for the Assistantship Waiver or not.
- The **Review** report is for your reference to ensure that you did not miss adding any students to the Assistantship Waiver. If a student needs to be added, the department will need to submit a Late Assistantship Waiver to OGAPS (Office of Graduate and Professional Studies) for approval.
- Generate report through e Print report name **pwt\_029\_your college code.**
- Perform "text to column procedure" to read the information on the report. Procedures are located on the Student Business Services website. [\(http://sbs.tamu.edu/media/769110/Procedures%20for%20Text%20to%20Columns%20on%20ePrint%20Rep](http://sbs.tamu.edu/media/769110/Procedures%20for%20Text%20to%20Columns%20on%20ePrint%20Reports.pdf) [orts.pdf](http://sbs.tamu.edu/media/769110/Procedures%20for%20Text%20to%20Columns%20on%20ePrint%20Reports.pdf) )
- The very last column of the report will list the reasons why a student does not qualify for the Assistantship Waiver and if there is more than one reason, it will be separated by a  $\sim$  symbol.
- Reasons of Ineligibility are listed below:
	- $\circ$  Termination Being terminated from the position
	- $\circ$  Hired after Census Date Must be hired before the census 12<sup>th</sup> class day for Fall/Spring and 4<sup>th</sup> class day for Summer I, II, and 10-week
	- o Not on Payroll Student information is not found in BPP
	- o Not 50% Effort Position must be at least 50% Effort
	- $\circ$  Not Full Time Must be considered a full-time student which is generally (Fall/Spring 9 hours and Summer 3 hours)
	- $\circ$  Ineligible Title Code Title Code is not eligible for the waiver
	- $\circ$  Ineligible Residency Must be P, I, N, or K to qualify
	- o Ineligible Dependent Dependent is ineligible or their spouse is ineligible
	- **The waiver will be removed for the students on the Ineligible Report if we don't receive proper documentation by the deadline** (TWTAPMTS Schedule [http://sbs.tamu.edu/accounts-billing/for-departments](http://sbs.tamu.edu/accounts-billing/for-departments-twapmts/#TWAPMTS_SCHED)[twapmts/#TWAPMTS\\_SCHED\)](http://sbs.tamu.edu/accounts-billing/for-departments-twapmts/#TWAPMTS_SCHED).

## **Other RelevantInformation**

- TWAPMTS data can be extracted from Compass to be viewed in Excel. From the Contracts and Exemptions Detail Block (Block 3), click 'Help", select 'Extract Data no key' and then click 'Open'.
- Related Compass Forms
	- o TSAACCT Form displays all contracts and exemptions on student account
	- $\circ$  TSICONT Simple list of all students with a contract
	- o TSIEXPT Simple list of all students with an exemption
	- o TSICSRV View amount exemption/contract actually pays on a student account
	- $\circ$  SFAREGS Detailed view of summary registration information in TWAPMTS
	- o SGASTDN Detailed view of summary student information in TWAPMTS
- For additional TWAPMTS information, visit [http://sbs.tamu.edu/accounts-billing/for-departments](http://sbs.tamu.edu/accounts-billing/for-departments-twapmts/#WAVE_EXMP)[twapmts/#WAVE\\_EXMP](http://sbs.tamu.edu/accounts-billing/for-departments-twapmts/#WAVE_EXMP)
- Or search 'TWAPMTS' in Aggie Answers [\(https://tamusbs.custhelp.com/app/answers/list\)](https://tamusbs.custhelp.com/app/answers/list)

# **Samples from the pwt\_029 report follow on next page**

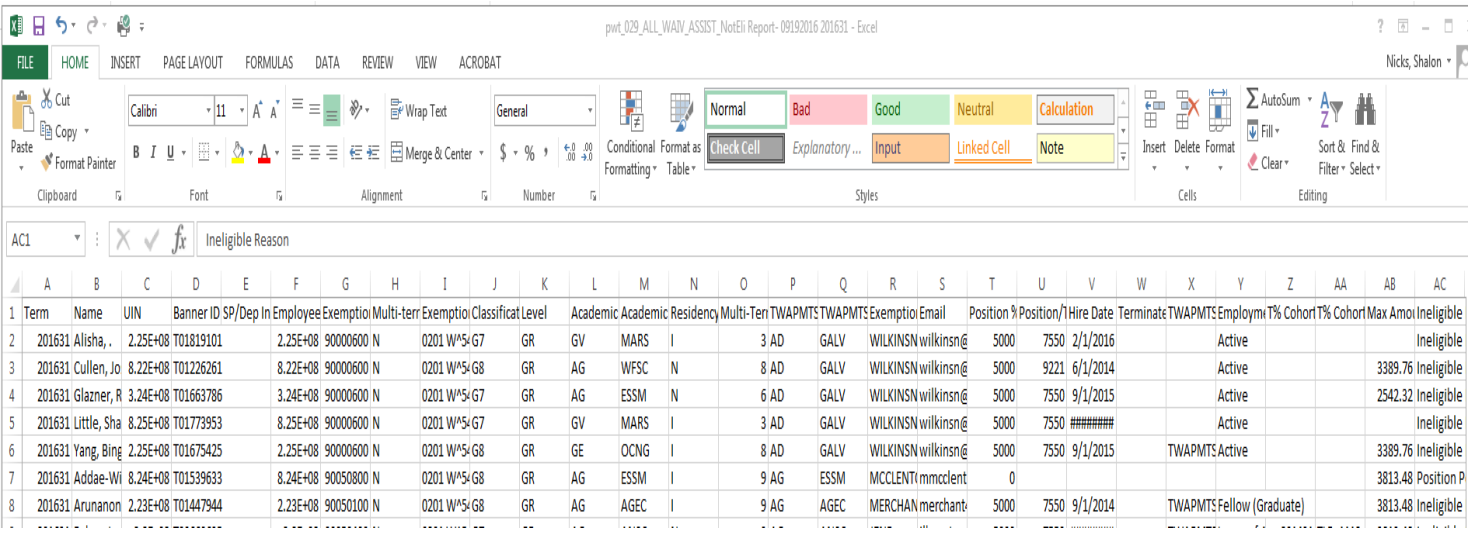

## **Information from the report - Term, Name, UIN, Banner ID , SP/Dep Indicator, Employee UIN, Exemption Code, Multiterm Assessment student (Y/N)**

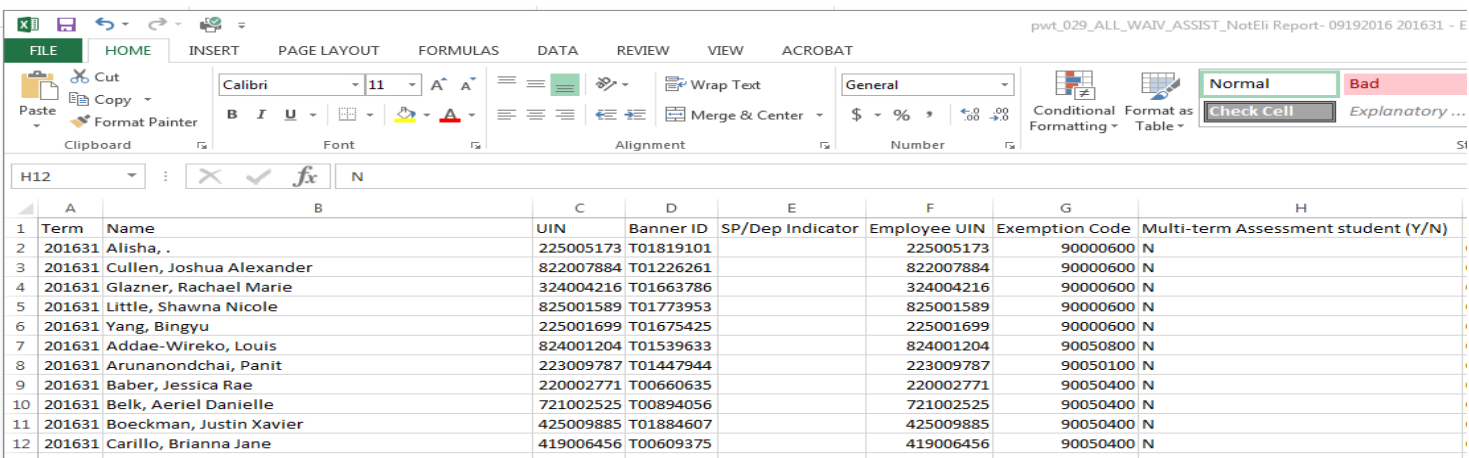

## **Information from the report – Exemption Description, Classification, Level, Academic College, Academic Department, Residency, Multi-term Assessment Billed Hours**

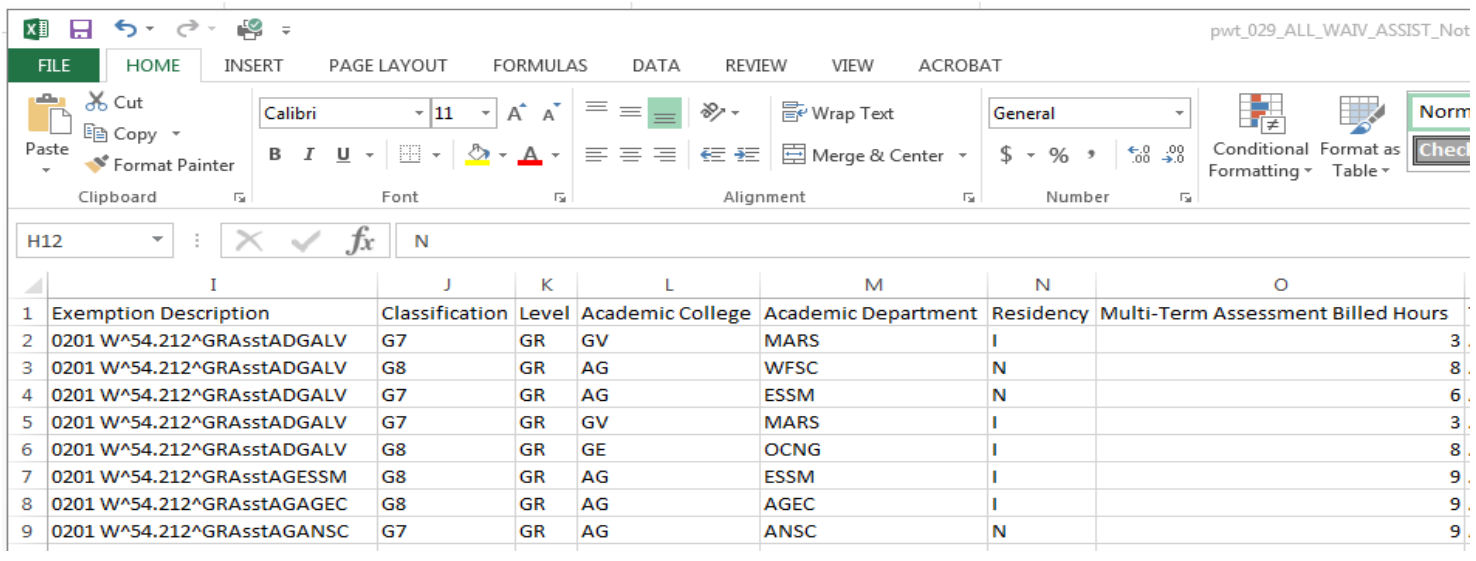

## **Information from the report - TWAPMTS College Code, TWAPMTS Dept Code, Exemption user ID, Email, Position %, Position/Title Code, Hire Date, Terminate Date**

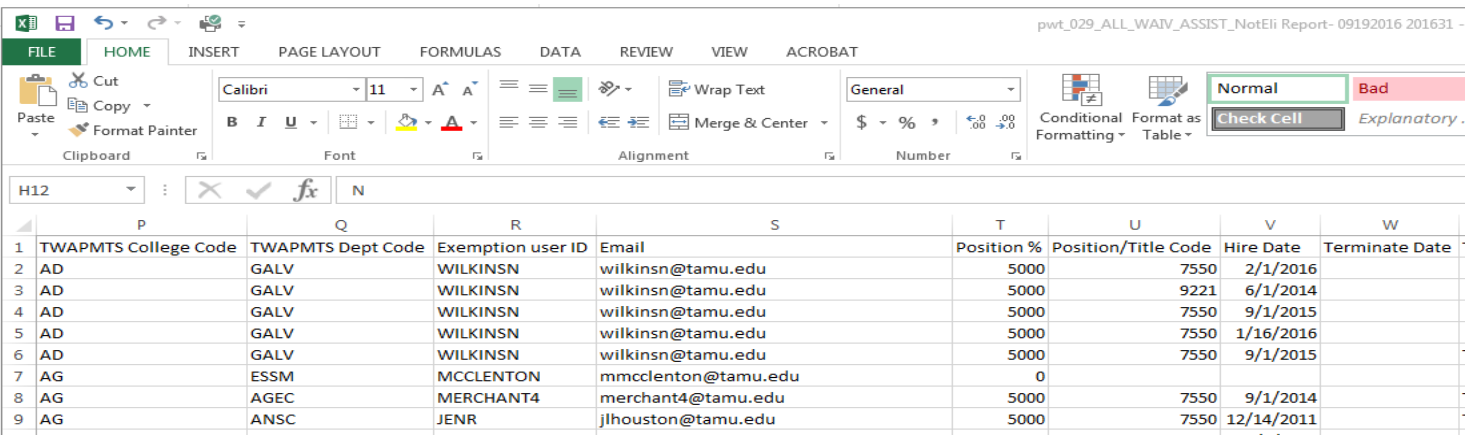

#### **Information from the report – TWAPMTS Comment, Employment Status Code Description, T% Cohort Term Effective, T% Cohort**

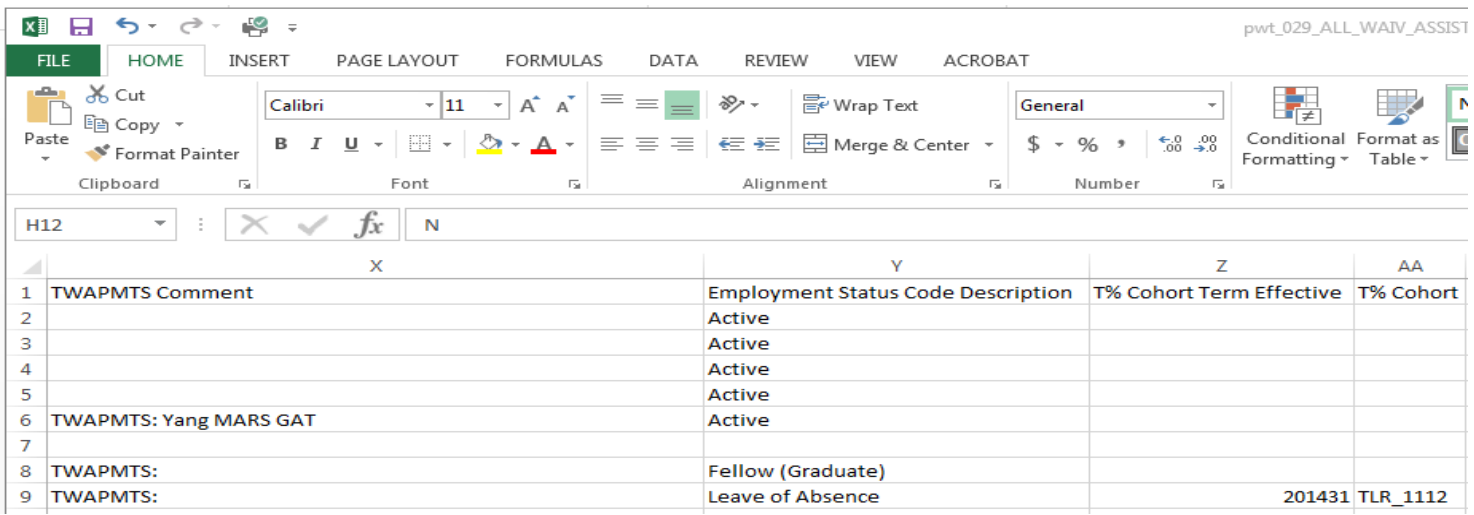

## **Information from the report – Max Amount, Ineligible Reason**

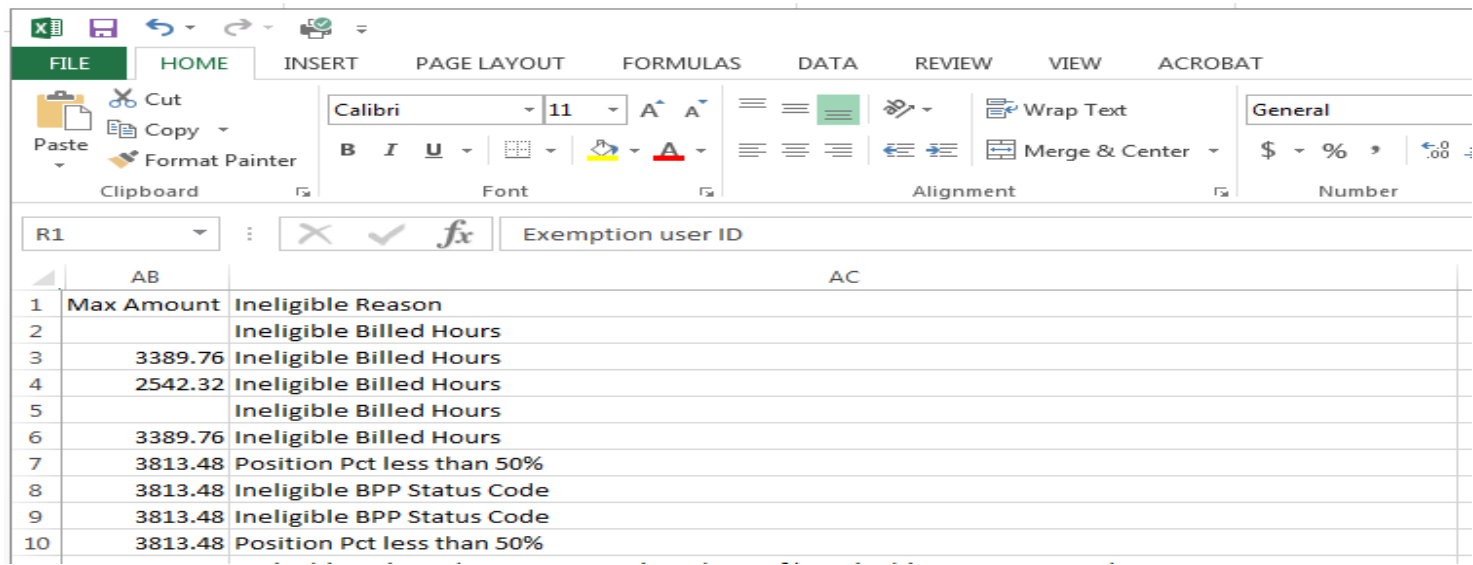